# **Getting Started with JMP**®

*Tom Donnelly, PhD, CAP Principal Systems Engineer JMP Defense & Aerospace Team [tom.donnelly@jmp.com](mailto:tom.donnelly@jmp.com)*

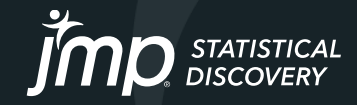

## **JMP Defense & Aerospace Team**

## **Anna-Christina De La Iglesia**

JMP Program Manager [anna-christina.delaiglesia@jmp.com](mailto:anna-christina.delaiglesia@jmp.com) 919-531-2593

Procurement, Upgrades, License Renewals… **Sam Tobin** JMP Senior Account Representative [sam.tobin@jmp.com](mailto:Sam.tobin@jmp.com) 919-531-0640

Technical Questions, Getting Started, Tutorials, Mentoring… **Tom Donnelly,** PhD, CAP JMP Principal Systems Engineer [tom.donnelly@jmp.com](mailto:tom.donnelly@jmp.com) 302-489-9291

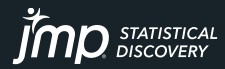

# How long does it take to learn JMP? Depends… on your level of statistical know how

## *Model Screening<sup>16</sup>*

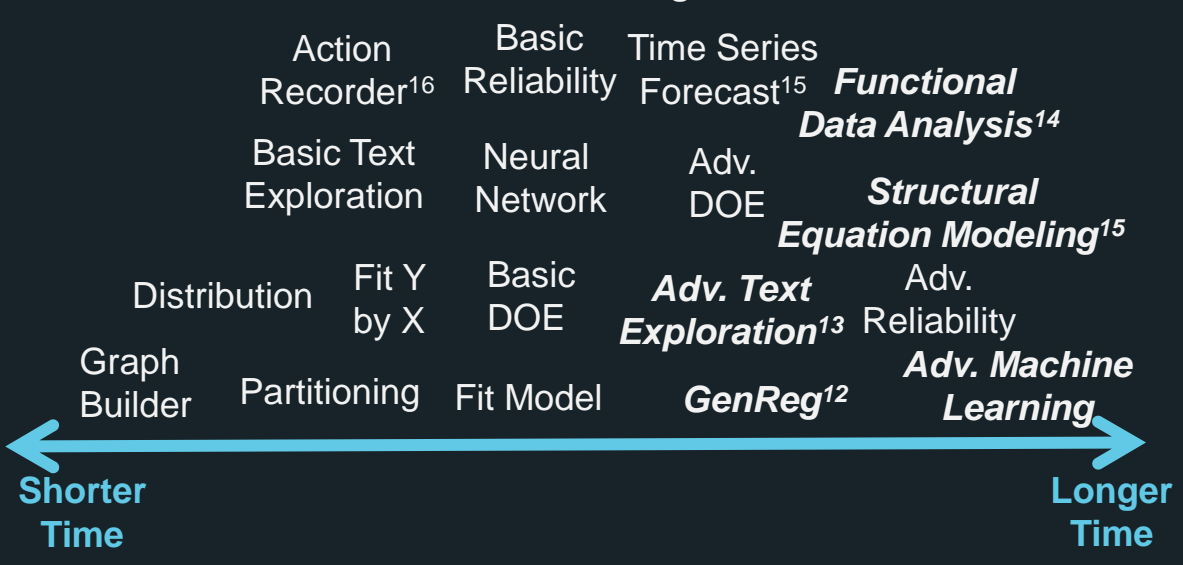

- *Bold & Italicized items are JMP Pro*
- Superscript is version release

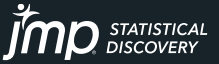

Copyright © JMP Statistical Discovery LLC. All rights reserved.

# How long does it take to learn JMP? Depends… on your level of statistical know how

*Model* 

#### **Shorter Time Longer Time Graph Builder Distribution Partitioning Fit Model Fit Y by X Basic** DOE *GenReg<sup>12</sup>* Adv. DOE **Neural Network** *Adv. Machine Learning* Adv. **Exploration**<sup>13</sup> Reliability **Time Series Forecast<sup>15</sup>** *Functional*  Basic **Reliability** Basic Text **Exploration** *Adv. Text Data Analysis<sup>14</sup> Structural Equation Modeling<sup>15</sup> Screening<sup>16</sup>* **Action Recorder<sup>16</sup> Focus today will be on these platforms in base JMP**

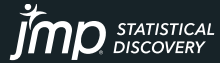

# www.jmp.com

**JMP** in Action Software

**Learn JMP Events** 

**JMP Public** Community

Support **About Us** 

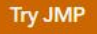

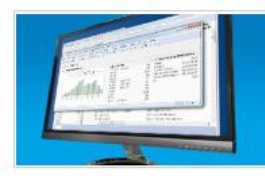

### > Getting Started with JMP

Explore resources designed to help you quickly learn the basics of JMP right from vour desk.

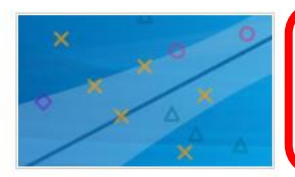

> Mastering JMP A webinar series for JMP users of all experience levels who want to build their analytic skills.

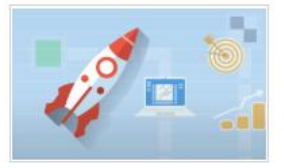

### > New User Welcome Kit

You just got JMP. Now get ready to explore your data by following our learning road map.

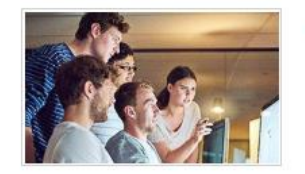

### > Statistical Thinking Course

Learn practical skills in this free online statistics course encompassing short videos, demonstrations, exercises and more.

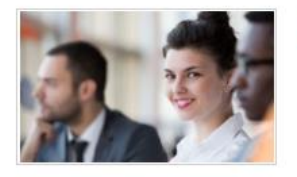

### > JMP Training from SAS We offer courses at all levels to help build your knowledge and skill set.

#### OTHER RESOURCES

- > Books and JMP
- > Case Study Library
- > On-Demand Webinars for JMP Users
- > Statistics Knowledge Portal
- > JMP Blogs
- > Learning Library

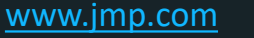

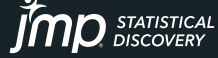

# www.jmp.com/mastering

Overview

Mastering JMP<sup>®</sup>

## Mastering JMP<sup>®</sup>

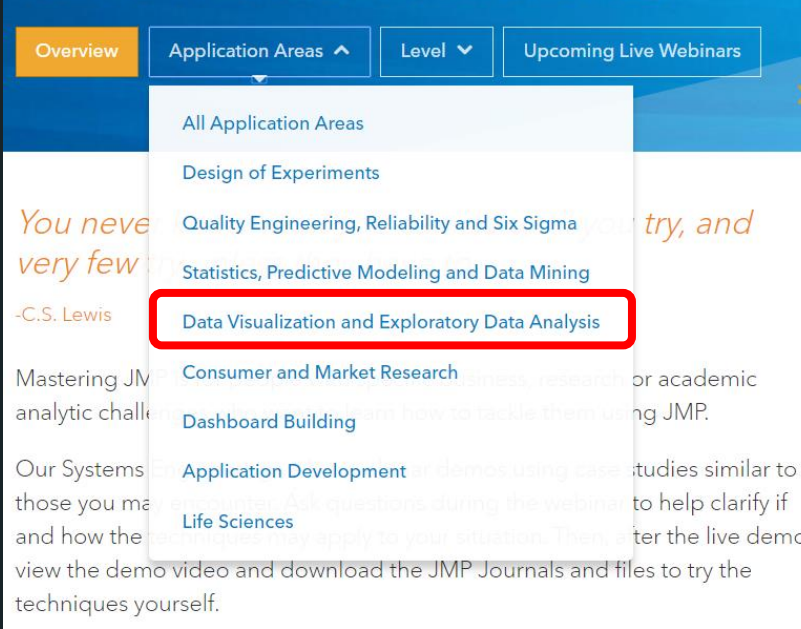

**WEBINARS THAT EXPAND YOUR ANALYTIC SKILLS** 

# Data Visualization and Exploratory Data Analysis

**Upcoming Live Webinars** 

Level V

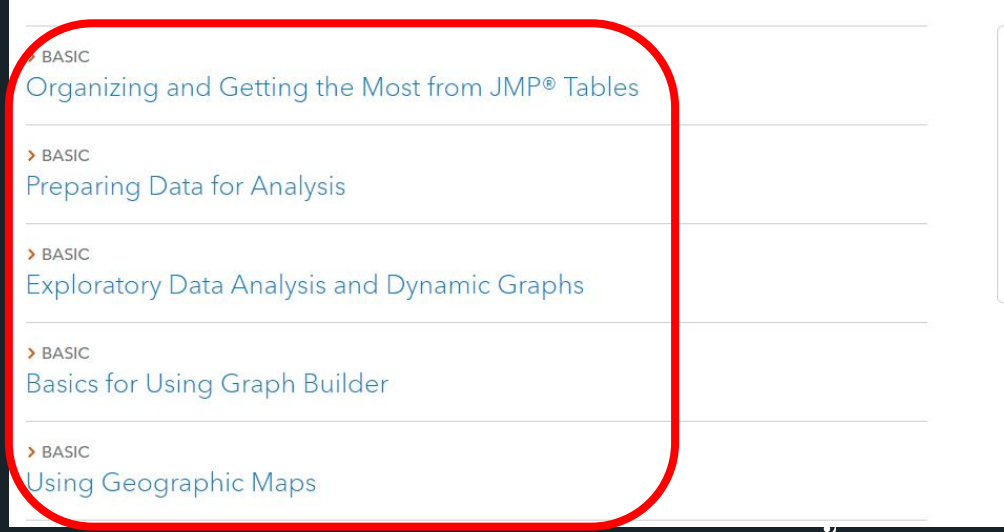

[www.jmp.com/mastering](http://www.jmp.com/mastering)

# www.jmp.com/mastering

## Mastering JMP<sup>®</sup>

#### **WEBINARS THAT EXPAND YOUR ANALYTIC SKILLS**

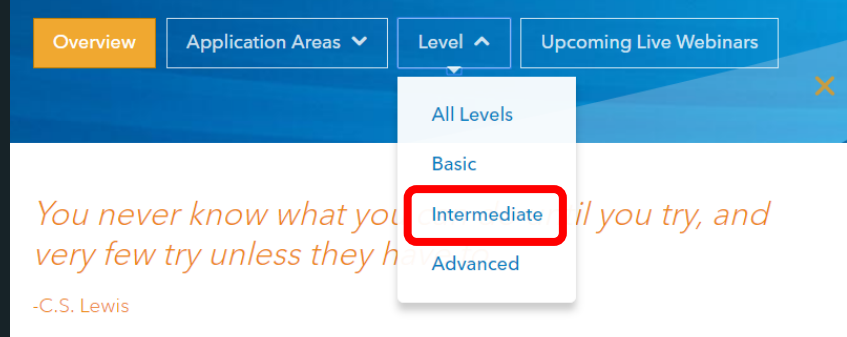

Mastering JMP is for people with specific business, research or academic analytic challenges who want to learn how to tackle them using JMP.

Our Systems Engineers give live webinar demos using case studies similar to those you may encounter. Ask questions during the webinar to help clarify if and how the techniques may apply to your situation. Then, after the live demo, view the demo video and download the JMP Journals and files to try the techniques yourself.

#### www.jmp.com/mastering

### Mastering JMP<sup>®</sup>

#### Application Areas V Overview

Level V

**Upcoming Live Webinars** 

## Intermediate

> DESIGN OF EXPERIMENTS Designing Mixture Experiments - Part 2

> DATA VISUALIZATION AND EXPLORATORY DATA ANALYSIS New in JMP® 14 and JMP® Pro 14

> DATA VISUALIZATION AND EXPLORATORY DATA ANALYSIS New in JMP® 15 and JMP® Pro 15

> DATA VISUALIZATION AND EXPLORATORY DATA ANALYSIS New in JMP® 16 and JMP Pro® 16

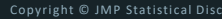

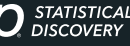

# www.jmp.com

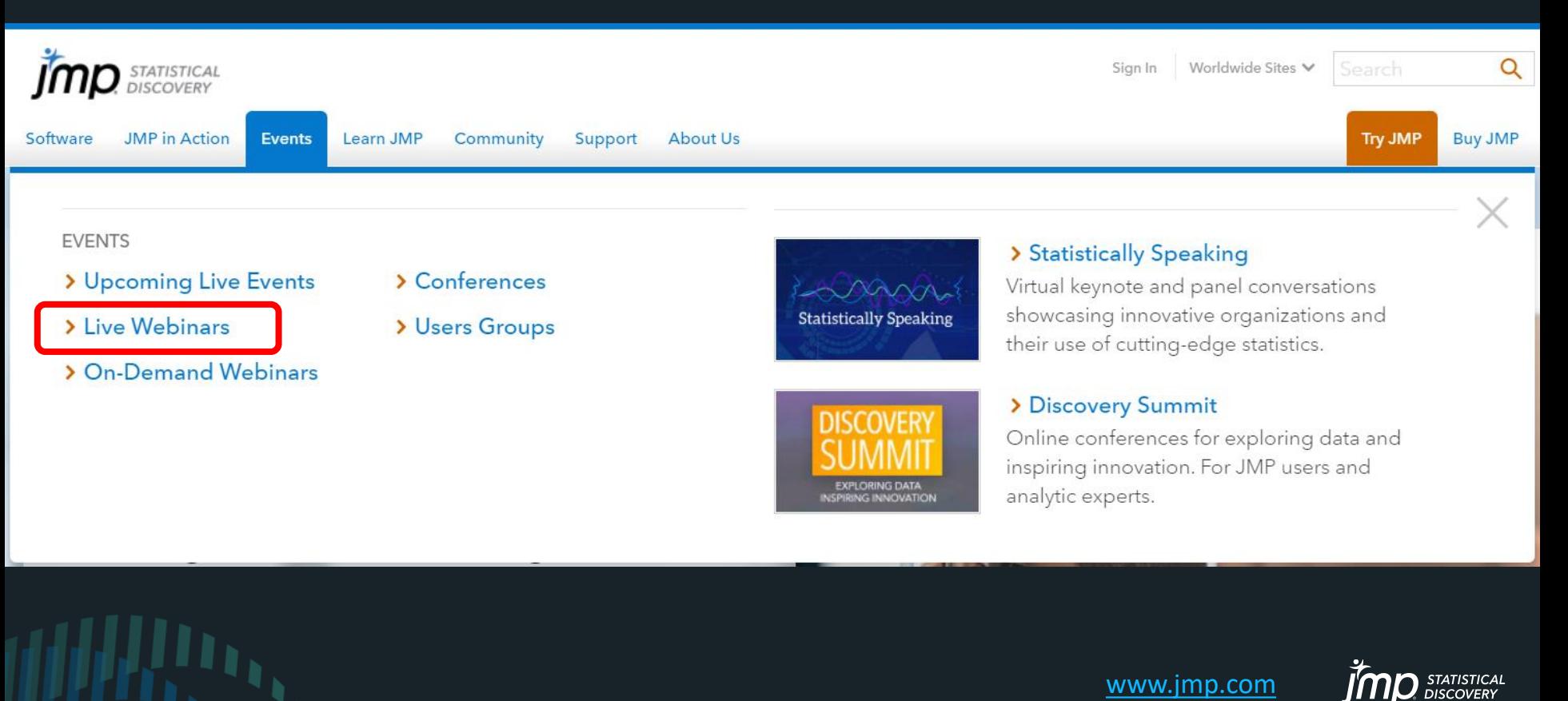

# www.jmp.com/en\_us/events.html#live-webinars

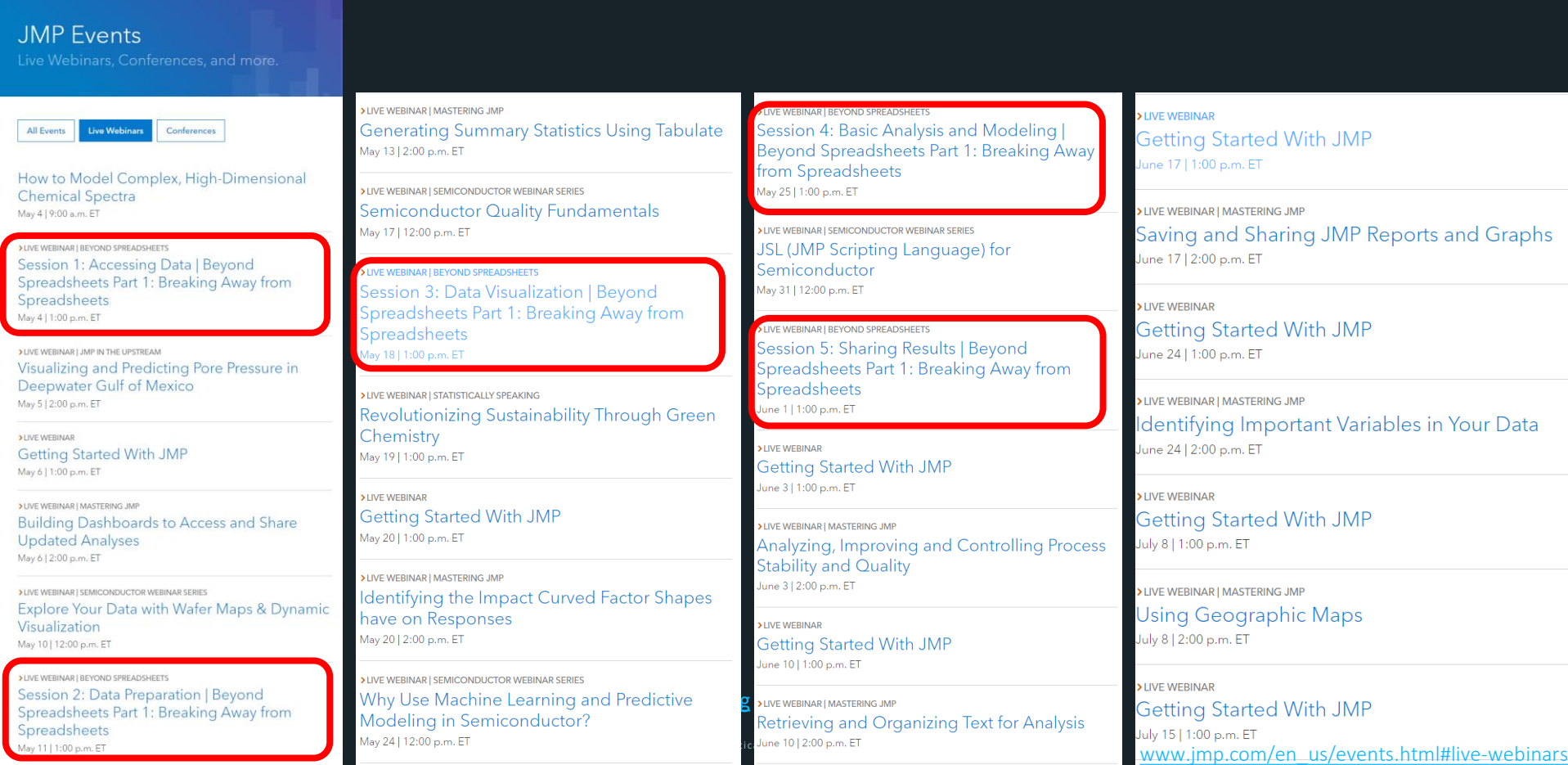

# www.jmp.com

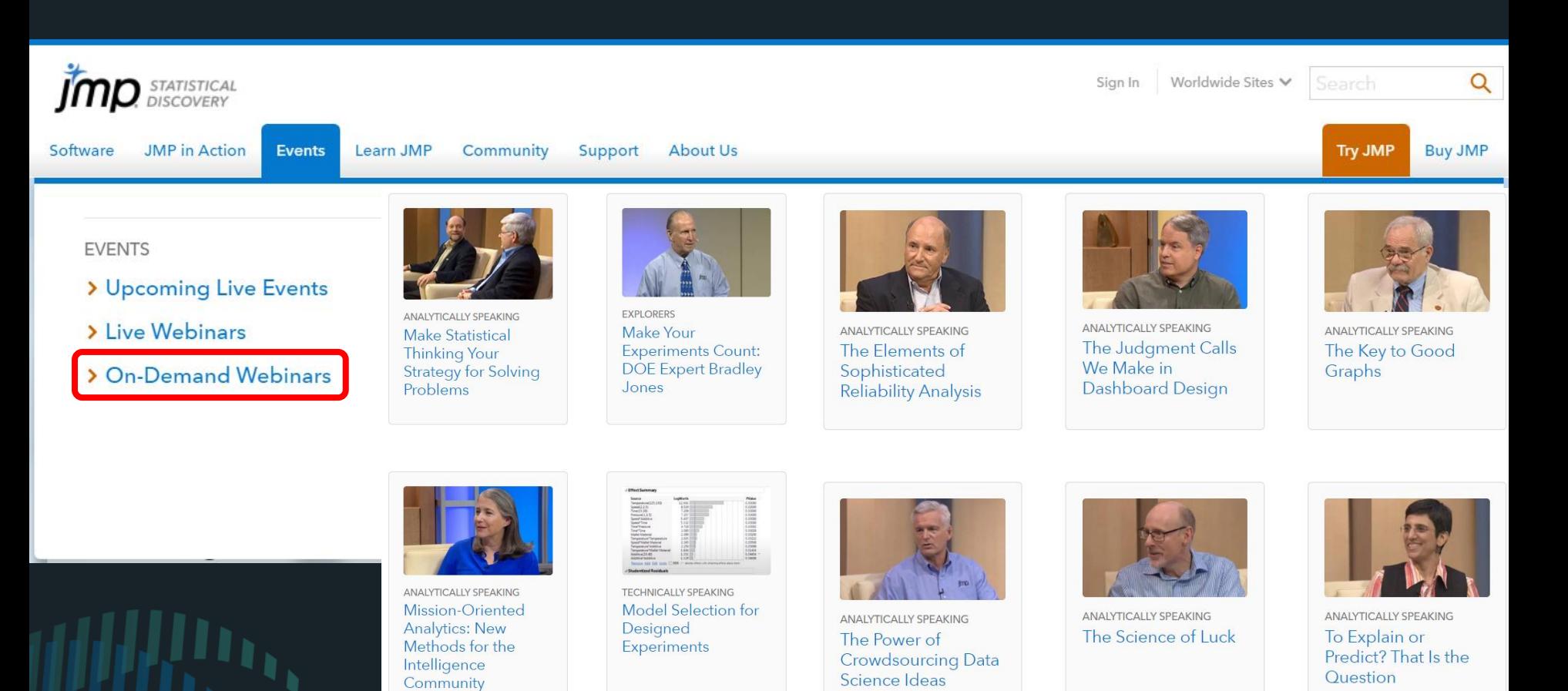

[https://www.jmp.com/en\\_us/events/ondemand/webcasts/a-z.html](https://www.jmp.com/en_us/events/ondemand/webcasts/a-z.html)

## Examples

- Import from Excel, *Revenue by Territory* data (also Database, Internet, PDF)
- Images in data tables, images as markers *LMI-images* data
- Data on Maps Animate over time Save as GIF *1997-1999 SST* data
- EDA *Tablet Production* data Distribution, Linking, Model, Test Prediction
- Visual Modeling *Fitness* data*,* AND if time, *250factors 5sig 10K rows* data
- Tips along the way:
	- broadcast commands
	- color or mark by column
	- save selection to column
	- select dominant
	- drag labels
- arrange in rows
- animation save as GIF
- use column as marker
- right-click transform column
- transform axes

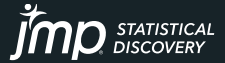

# The JMP Data Table

- Unlike Excel, the JMP data table is column centric instead of cell centric
- Three panels on left hand side
	- Table (Students) place to save run analyses – saved as JSL scripts
	- Columns easy to reorder, rename, group, hide, label, or double-click to bring data into view
	- Rows Double-click to select: *All rows*, *Excluded*, *Hidden* or *Labeled*, or, to deselect: *Selected*

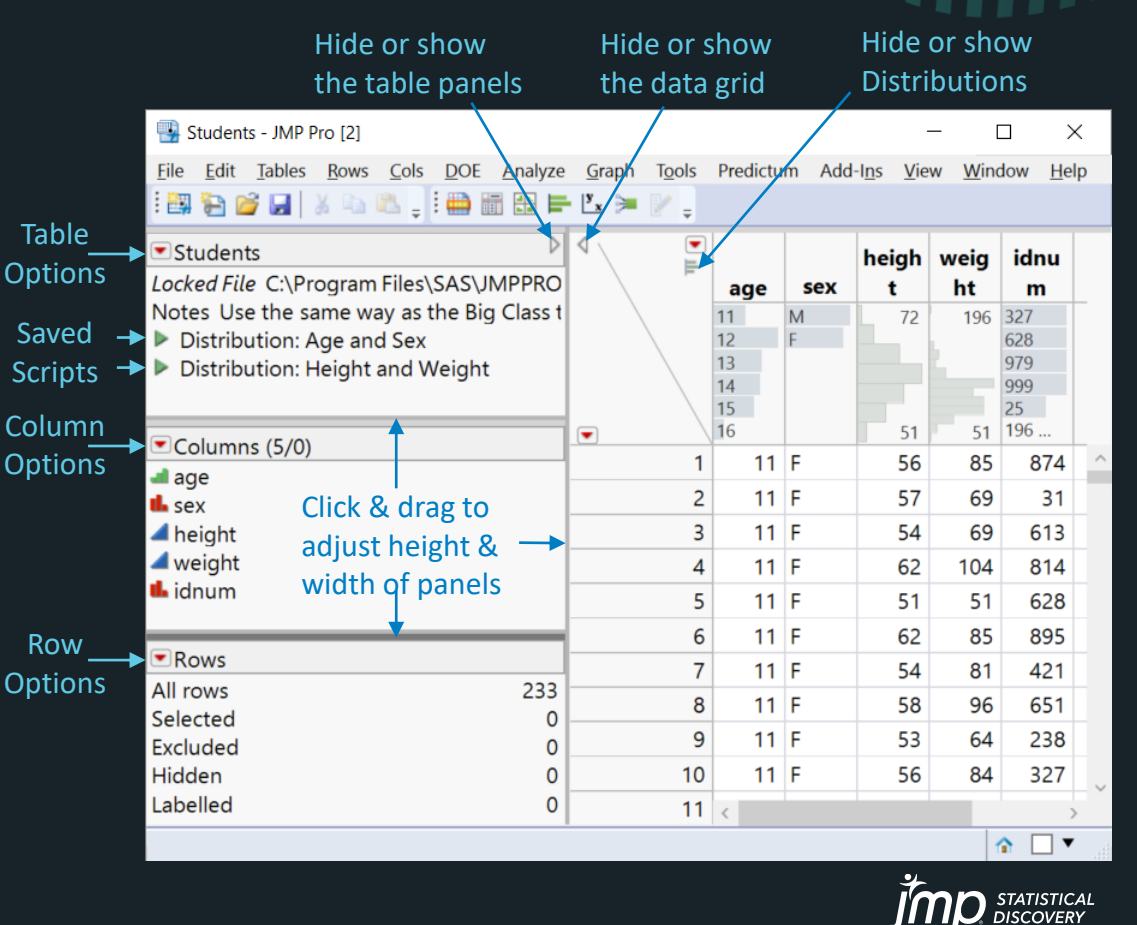

- Analyses and graphs offered in JMP depend on the attributes of the data
	- Numeric vs. Character (clue to *Data Type*  look at justification in columns)
	- Continuous **4**, Ordinal **1**, or Nominal **1.** (*Modeling Type* is indicated by icon)
- Sometimes numeric values are really nominal. (They are just names & should be modeled as levels.)
	- Phone Numbers, SSNs, Part Numbers, Invoice Numbers, P.O. Numbers, etc.
	- We don't calculate means and standard deviations of these "numbers"
	- We don't plot or fit Phone Number vs. SSN, or Part Number vs. Invoice Number

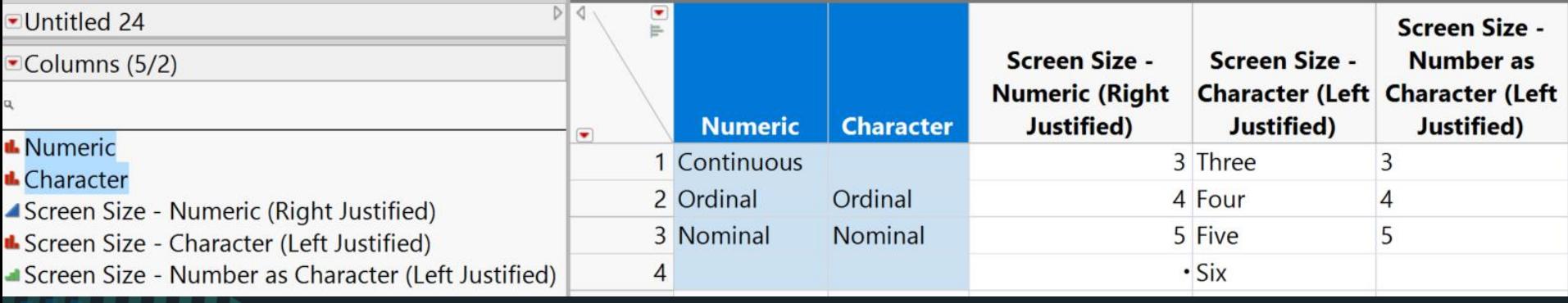

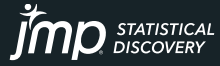

- Analyses and graphs offered in JMP depend on the attributes of the data
	- Numeric vs. Character (clue to *Data Type*  look at justification in columns)
	- Continuous **4**, Ordinal **1**, or Nominal **1.** (*Modeling Type* is indicated by icon)
- Sometimes numeric values are really nominal. (They are just names & should be more and  $\delta$ 
	- Phone Numbers, SSNs, Part Numbers, Invoice Numbers, P.O. Numbers, etc.
	- We don't calculate means and standard deviations of these "numbers"
	- We don't plot or fit Phone Number vs. SSN, or Part Number vs. Invoice Number

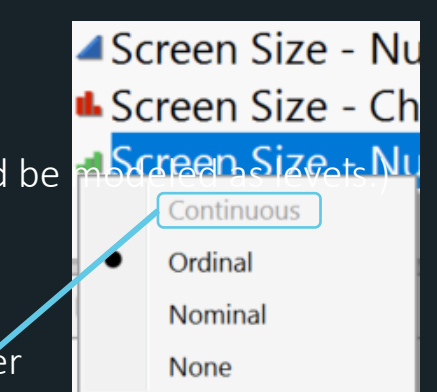

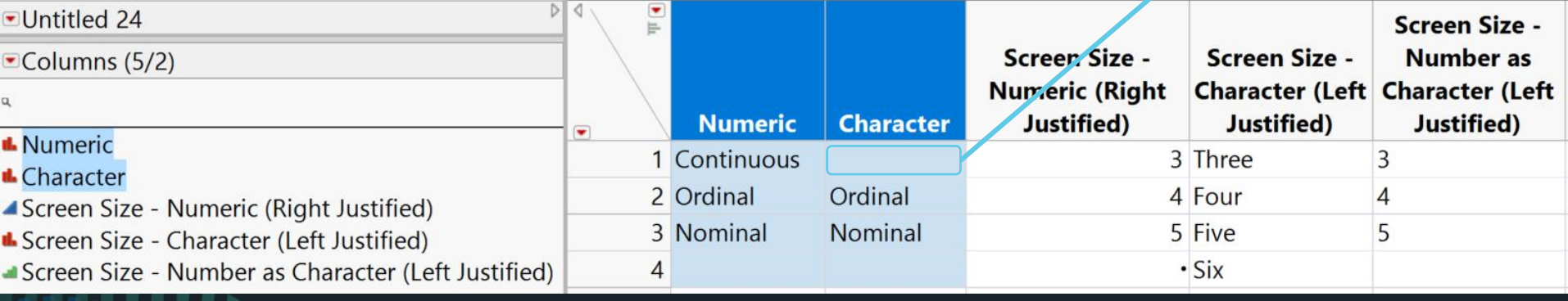

NOTE: Continuous modeling type is "greyed out" for Character data type

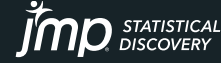

- Analyses and graphs offered in JMP depend on the attributes of the data
	- Numeric vs. Character (clue to *Data Type*  look at justification in columns)
	- Continuous **4**, Ordinal **1**, or Nominal **1.** (*Modeling Type* is indicated by icon)
- Sometimes numeric values are really nominal. (They are just names & should be modeled as levels.)
	- Phone Numbers, SSNs, Part Numbers, Invoice Numbers, P.O. Numbers, etc.
	- We don't calculate means and standard deviations of these "numbers"
	- We don't plot or fit Phone Number vs. SSN, or Part Number vs. Invoice Number

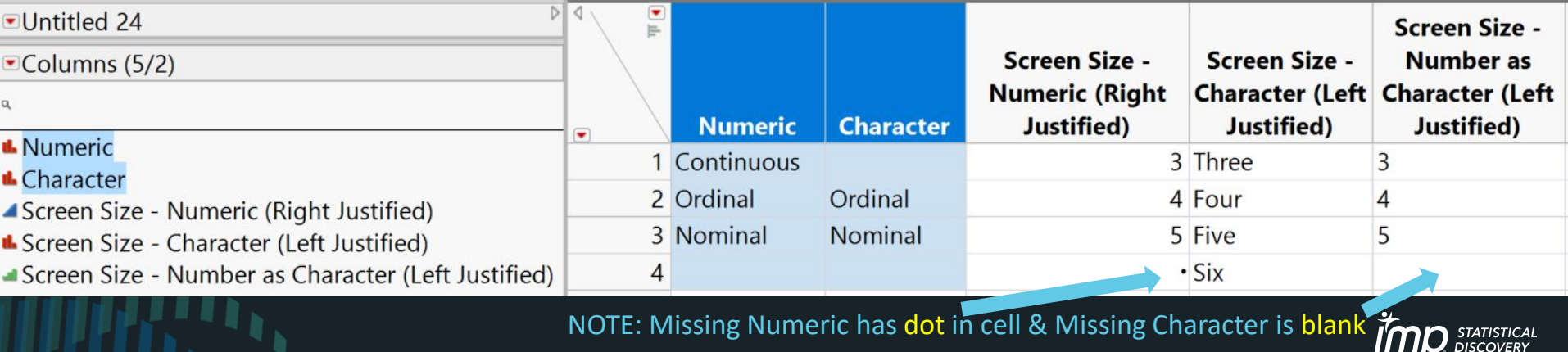

Copyright © JMP Statistical Discovery LLC. All rights reserved.

- Analyses and graphs offered in JMP depend on the attributes of the data
	- Numeric vs. Character (clue to *Data Type*  look at justification in columns)
	- Continuous **4**, Ordinal **1**, or Nominal **1.** (*Modeling Type* is indicated by icon)
- Sometimes numeric values are really nominal. (They are just names & should be modeled as levels.)
	- Phone Numbers, SSNs, Part Numbers, Invoice Numbers, P.O. Numbers, etc.
	- We don't calculate means and standard deviations of these "numbers"
	- We don't plot or fit Phone Number vs. SSN, or Part Number vs. Invoice Number

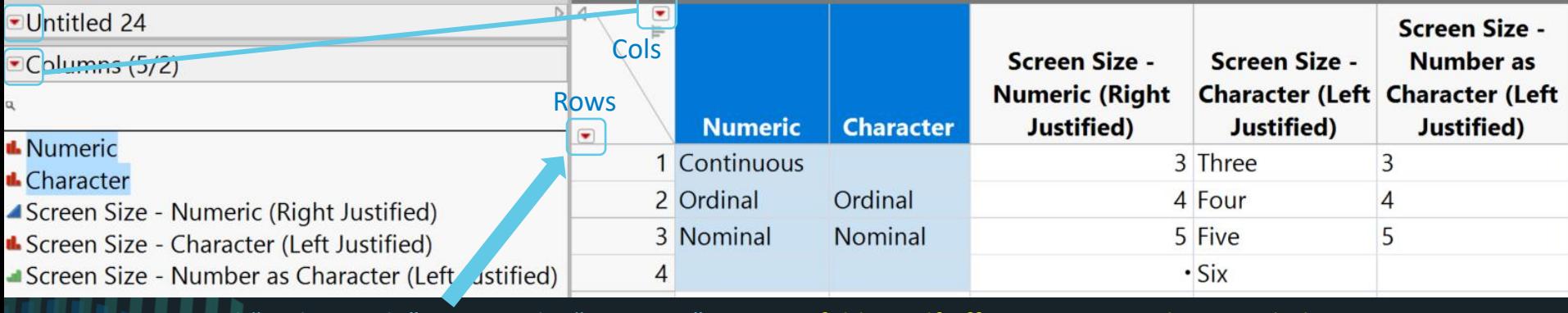

Contextual "Red Triangle" Menus, aka "Hotspots" – JMP unfolds itself offering options when needed

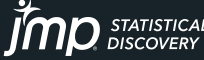

• Analyses and graphs offered in JMP department of the attributes of the Analysis of Analysis.

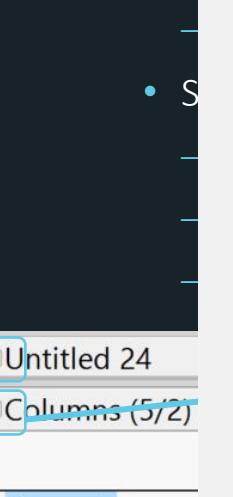

**L** Numeric **L** Character ▲Screen Size - N **L** Screen Size - C Screen Size - N

NOTE: Contex

Data Filter

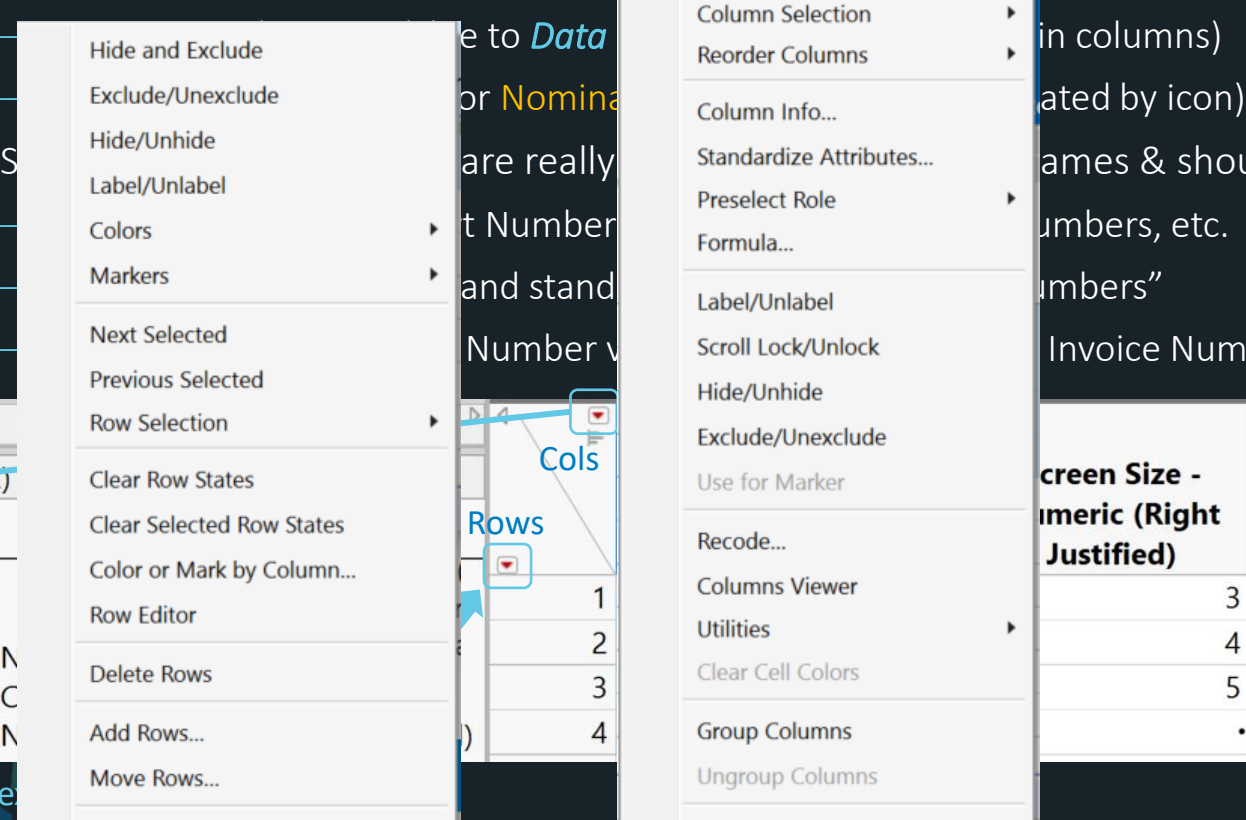

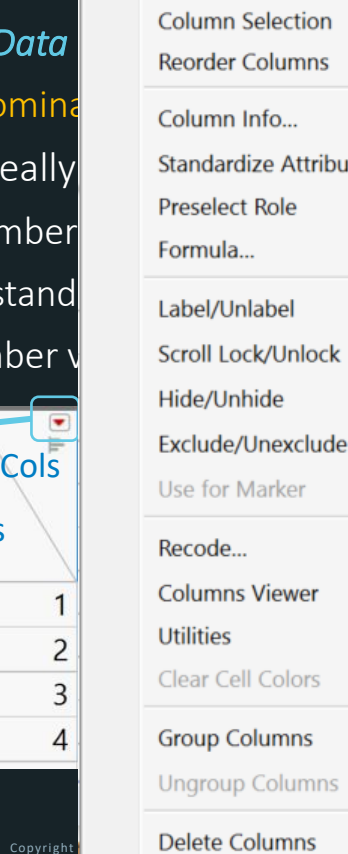

olumns

 $\blacksquare$ 

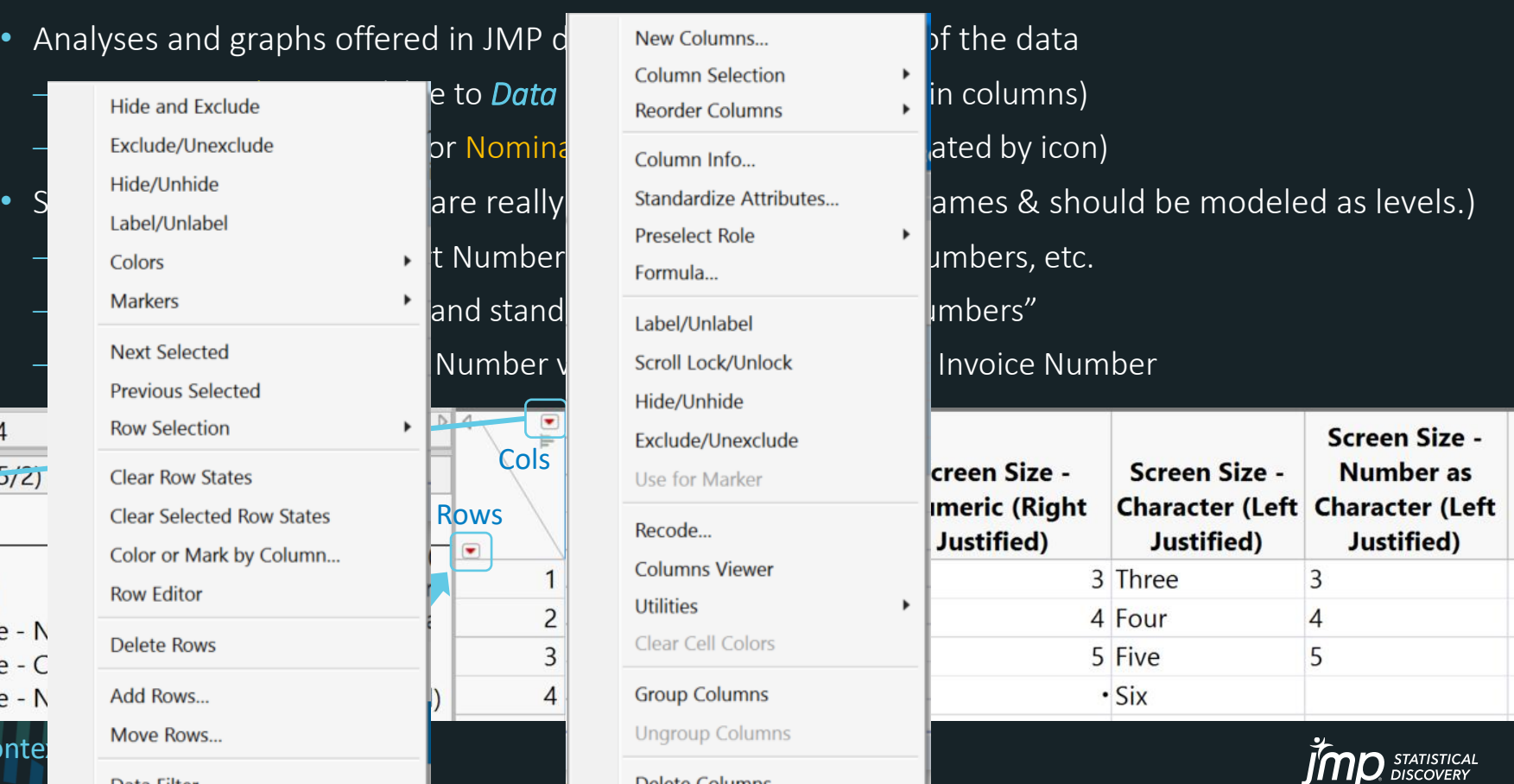

## Examples

- Import from Excel, *Revenue by Territory* data (also Database, Internet, PDF)
- Images in data tables, images as markers *LMI-images* data
- Data on Maps Animate over time Save as GIF *1997-1999 SST* data
- EDA *Tablet Production* data Distribution, Linking, Model, Test Prediction
- Visual Modeling *Fitness* data*,* AND if time, *250factors 5sig 10K rows* data
- Tips along the way:
	- broadcast commands
	- color or mark by column
	- save selection to column
	- select dominant
	- drag labels
- arrange in rows
- animation save as GIF
- use column as marker
- right-click transform column
- transform axes

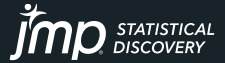

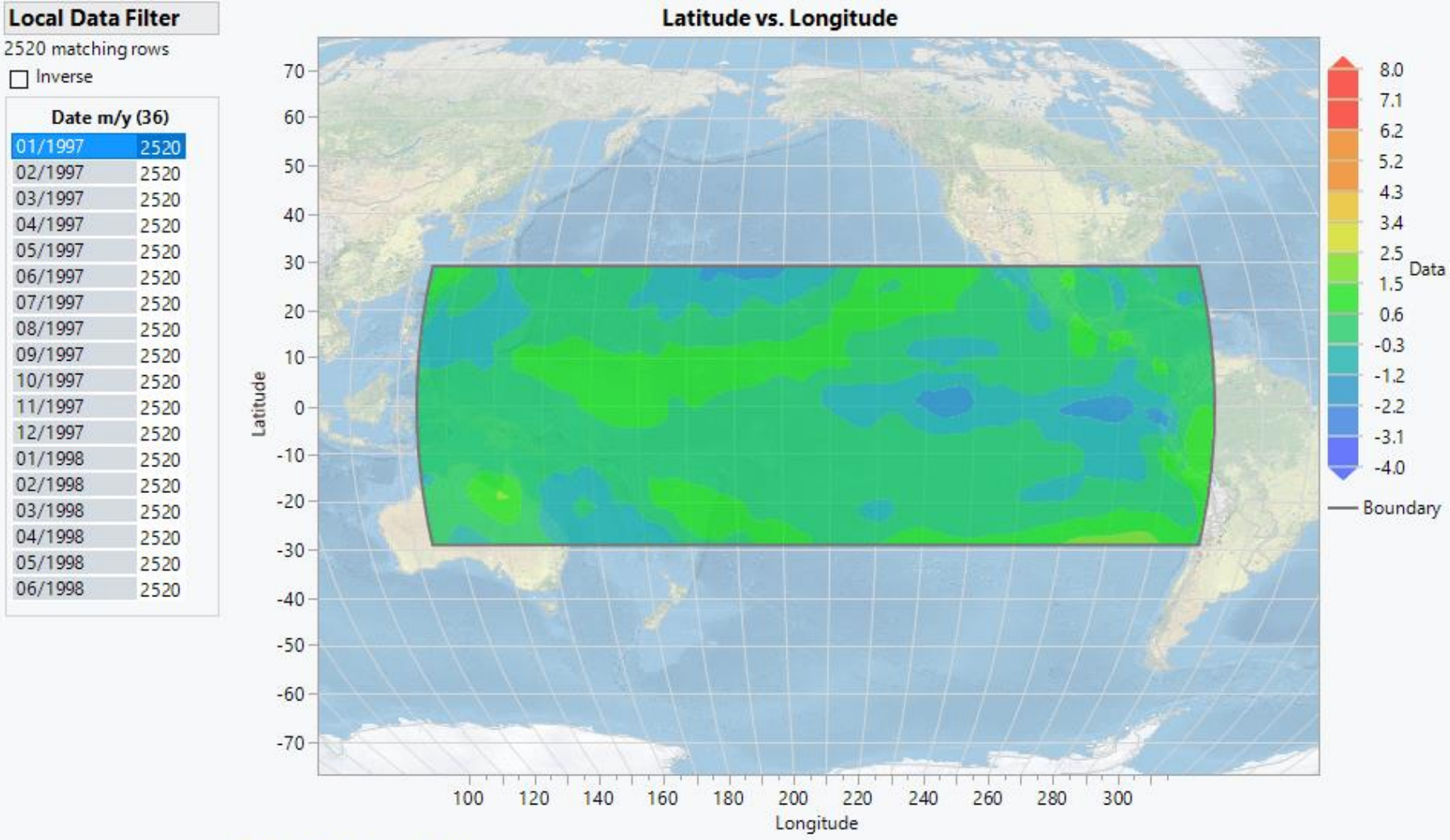

Where(Date m/y =  $01/1997$ )

## Questions?

## https://community.jmp.com/

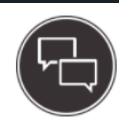

**Discussions** Solve problems and share tips & tricks with other JMP users.

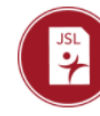

**File Exchange** Download and share JMP add-ins, scripts, and sample data.

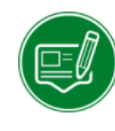

### **JMP Blogs**

Read about a broad range of data analysis topics and posts that inform your JMP use.

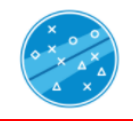

**Learn JMP** Extend your JMP skills with ondemand videos and JMP files.

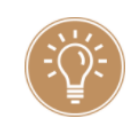

**JMP Wish List** We want to hear your ideas for improving JMP. Share them here.

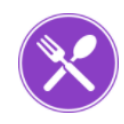

#### **JSL Cookbook** Building blocks of JSL code to reduce your coding workload.

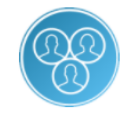

**JMP Users Groups** Meet up and discuss with other JMP users near you.

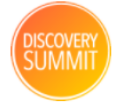

**Discovery Summit** Info on upcoming Summits and materials from past events.

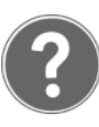

#### **Community Help**

Help with getting started, finding things, and how the Community works.

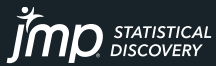

## The JMP<sup>®</sup> Analytic Workflow

From data to insight - all in one self-service platform

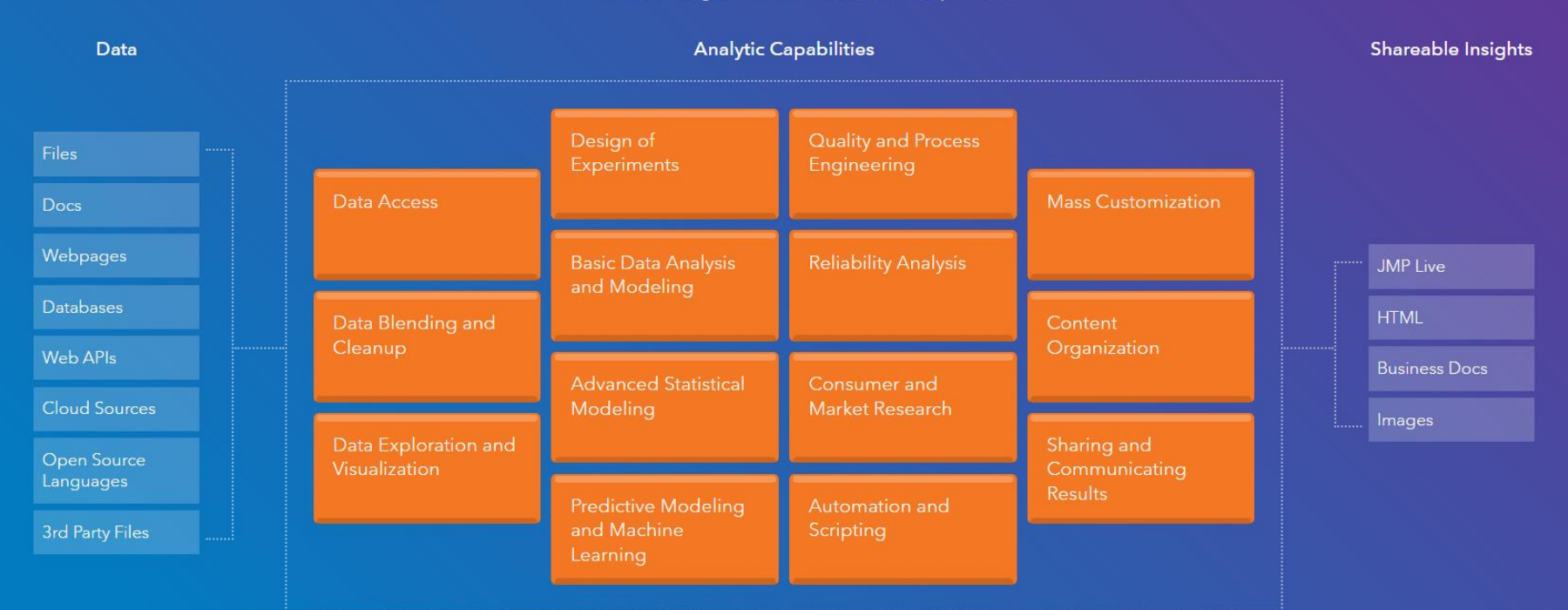

See the JMP workflow in action (16:28)

[https://www.jmp.com/en\\_us/software/analytic-workflow.html](https://www.jmp.com/en_us/software/analytic-workflow.html)

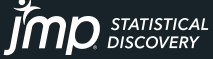

Copyright © JMP Statistical Discovery LLC. All rights reserved.

Thanks for attending today.

Hope to see you for Session #2 on Importing, Consolidating, and Maximizing the Value of Excel Data

And for Session #3 on Powerful Tools for Data Management

Good luck using JMP.

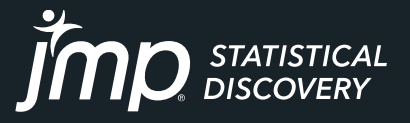

jmp.com

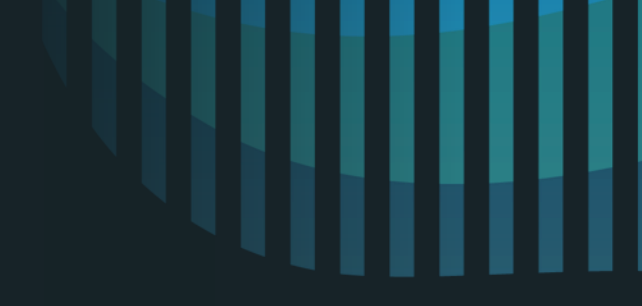

### **JMP Defense & Aerospace Team**

**Anna-Christina De La Iglesia** JMP Program Manager [anna-christina.delaiglesia@jmp.com](mailto:anna-christina.delaiglesia@jmp.com) 919-531-2593

Procurement, Upgrades, License Renewals… **Sam Tobin** JMP Senior Account Representative [sam.tobin@jmp.com](mailto:Sam.tobin@jmp.com) 919-531-0640

Technical Questions, Getting Started, Tutorials, Mentoring… **Tom Donnelly,** PhD, CAP JMP Principal Systems Engineer [tom.donnelly@jmp.com](mailto:tom.donnelly@jmp.com) 302-489-9291